<span id="page-0-0"></span>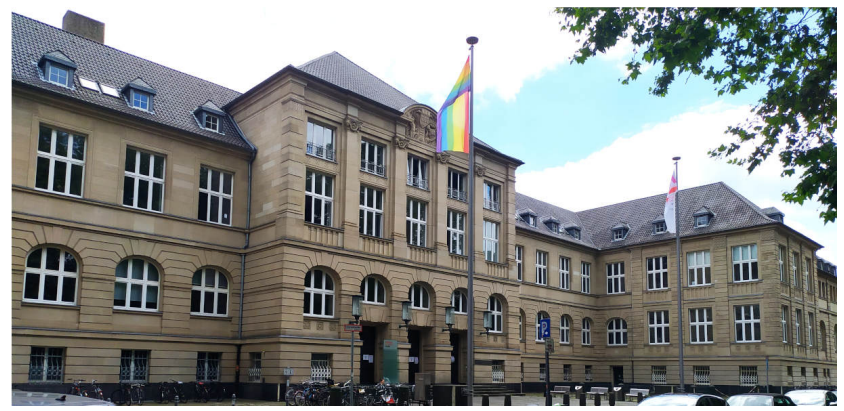

# **LATEX-Beamer Theme TH Köln**

#### Eine Beispielpräsentation

15.06.2022 Technische Hochschule Köln

LA[TEX-Beamer Theme TH Köln](#page-8-0)

Seite 1 FirstName LastName

### Inhalt

- 1 [Aufzählungen](#page-2-0)
- 2 [Tabellen](#page-5-0)
- 3 [Blöcke und Theoreme](#page-6-0)
- 4 [Spalten](#page-7-0)
- 5 [Plots](#page-8-0)

15.06.2022 Technische Hochschule Köln LA[TEX-Beamer Theme TH Köln](#page-0-0)

Seite 2 FirstName LastName

#### <span id="page-2-0"></span>Aufzählungen Ein Beispiel für Aufzählungen

#### 1. item

- 1.1 subitem
	- 1.1.1 subsubitem
- 2. item

15.06.2022 Technische Hochschule Köln LA[TEX-Beamer Theme TH Köln](#page-0-0)

Seite 3 FirstName LastName

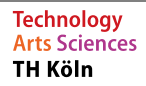

## Bulletpoints I

- Die erste Stufe ist in rot
	- die zweite in orange
		- die dritte in Violet
		- mehr als drei mal darf nicht indentiert werden
	- Die Schrift wird je Stufe etwas kleiner
- Weitere bulletpoints haben die selbe Farbe
- Dadurch, dass am Beginn dieses Frames das Attribut "allowframebreaks" gesetzt wurde, wird automatisch eine neue Slide geöffnet, wenn diese voll ist
	- dafür müssen wir allerdings den "itemize" Bereich verlassen • . . .

Seite 4 FirstName LastName

Wenn die Slide voll ist, wird dieser Text auf die nächste Seite geschoben. Dadurch wird automatisch im Titel der Seite ein Zähler eingefügt. Innerhalb eines itemize erfolgt kein Seitenumbruch. Stattdessen werden die items skaliert. Das selbe gilt für Grafiken, Tabellen, etc.

15.06.2022 Technische Hochschule Köln LA[TEX-Beamer Theme TH Köln](#page-0-0)

Seite 5 FirstName LastName

#### <span id="page-5-0"></span>**Tabellen**

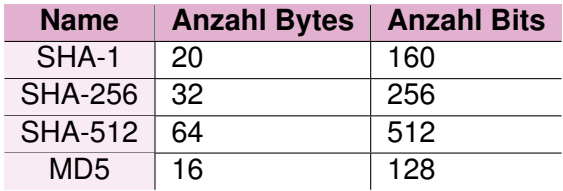

Table: Eine simple Beispieltabelle

15.06.2022 Technische Hochschule Köln LA[TEX-Beamer Theme TH Köln](#page-0-0)

Seite 6 FirstName LastName

#### <span id="page-6-0"></span>Blöcke und Theoreme

#### Theorem

*Theoreme heißen immer Theorem und werden in Violet angezeigt.*

#### Variabler Block

Farbe und Titel von Variablen Blöcken können manuell gesetzt werden

#### Variabler Block anderer Farbe

Inline Math: 
$$
\int_2^3 x^2 \, dx = \frac{3^3}{3} - \frac{2^3}{3} = \frac{19}{3}
$$

15.06.2022 Technische Hochschule Köln LA[TEX-Beamer Theme TH Köln](#page-0-0)

Seite 7 FirstName LastName

# <span id="page-7-0"></span>**Spalten**

- Um mehrere Spalten zu erstellen, muss zuerst die columns Umgebung betreten werden
- Danach kann die Spaltengröße für jede Spalte einzeln gesetzt werden
- Sie sollte insgesamt die Textweite nicht übersteigen

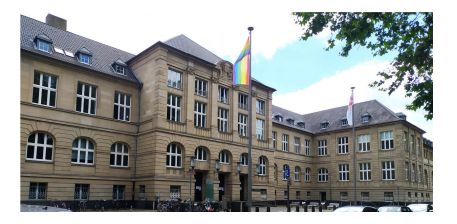

Figure: TH Köln Claudiusstraße 1. Quelle: eigene Aufnahme

15.06.2022 Technische Hochschule Köln

LA[TEX-Beamer Theme TH Köln](#page-0-0)

Seite 8 FirstName LastName

#### <span id="page-8-0"></span>Plots

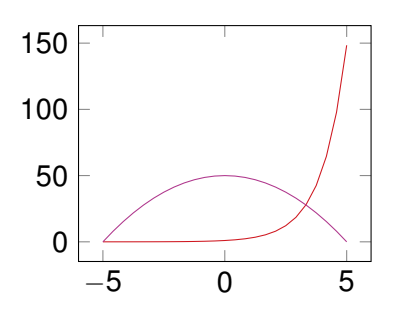

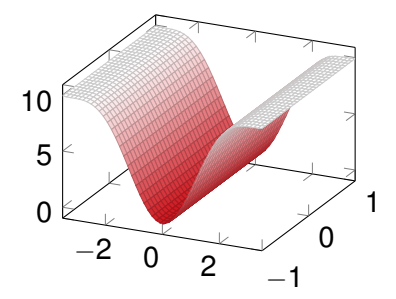

Figure: 2D Plot using pgfplots

Figure: 3D Plot using pgfplots and custom color map

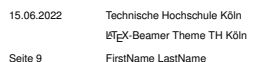